事業再構築補助金では、申請にあたり、添付書類の1つとして、

「経済産業省ミラサポ plus により作成した「活動レポート(ローカルベンチマーク)」」 をご提出いただく必要がございます。

本ページでは、「活動レポート(ローカルベンチマーク)」」の作成手順をご説明します。 ※こちらの動画でも、説明をしておりますので、ご参照ください。

[https://www.youtube.com/watch?v=yYv9bSLu8W4&list=PLcRmz7bR5W3ldY5\\_hCDIJ067KgZxrCs9t&index=1](https://www.youtube.com/watch?v=yYv9bSLu8W4&list=PLcRmz7bR5W3ldY5_hCDIJ067KgZxrCs9t&index=1)\_

1. GビズID(暫定GビズIDでも可)の取得とミラサポ plus の会員登録の2つの手続きが必要です。

(1)GビズID(暫定GビズIDでも可)の取得はこちら:<https://gbiz-id.go.jp/top/index.html> (参考)「暫定GビズID」に関するよくあるお問い合わせはこちら:[https://jigyou](https://jigyou-saikouchiku.jp/pdf/gbiz_faq.pdf)[saikouchiku.jp/pdf/gbiz\\_faq.pdf](https://jigyou-saikouchiku.jp/pdf/gbiz_faq.pdf)

(2)ミラサポ plus の会員登録はこちら:<https://mirasapo-plus.go.jp/>

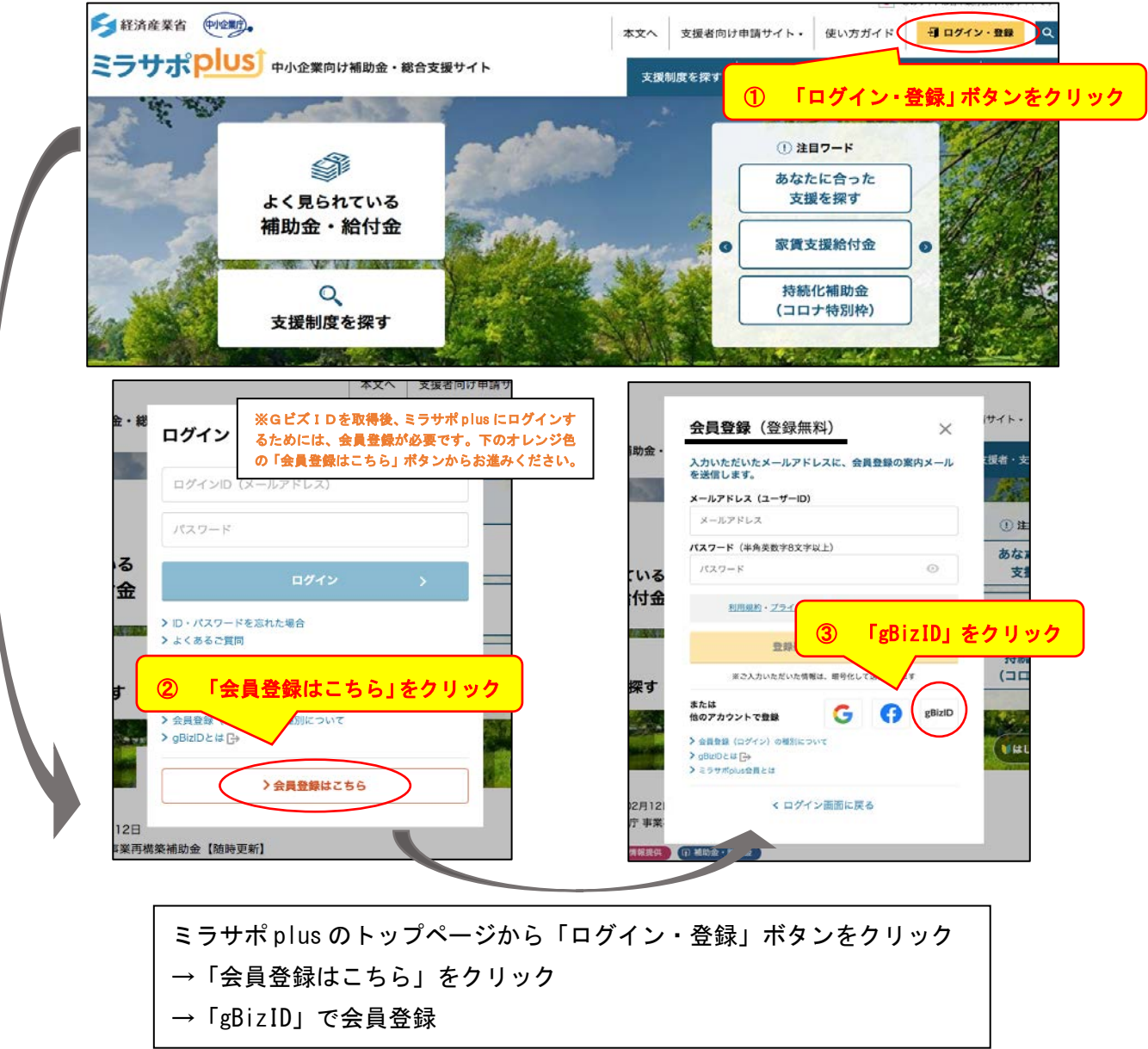

2. ミラサポ plus にログインすると、名前が表示されたトップページが表示されます。

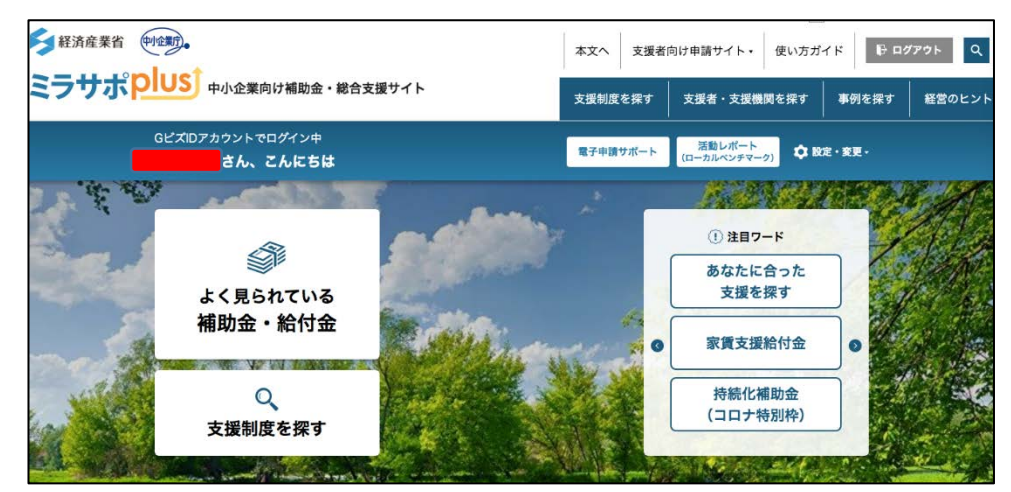

3. 「電子申請サポート」から「事業財務情報」を入力する。

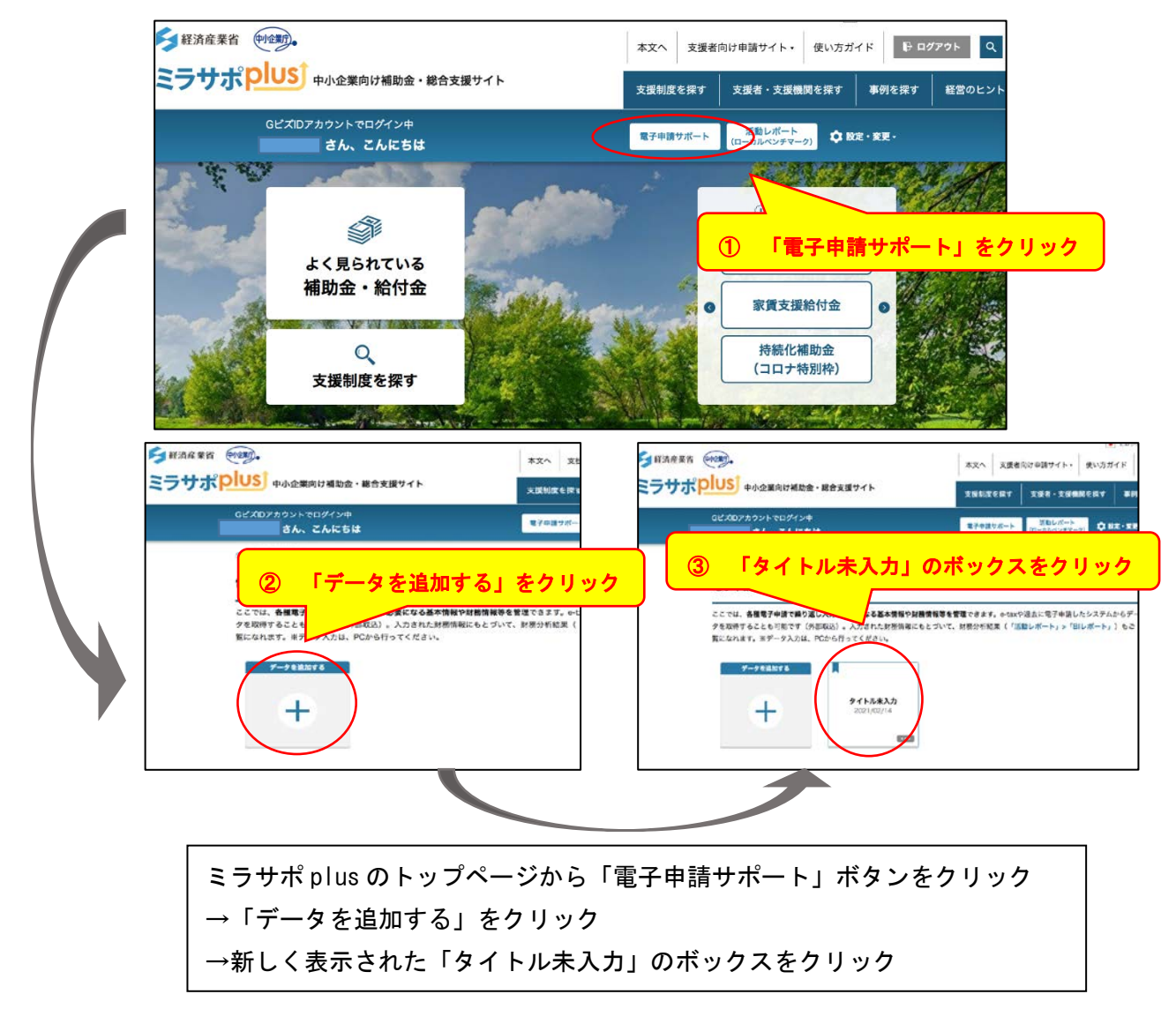

次に、「事業財務情報」を入力します。

※「事業基本情報」は、GビズIDに登録された内容が反映されています。

(代表者名等が正しい内容かご確認ください。修正される場合は、「編集・外部取込」ボタンを押してください。)

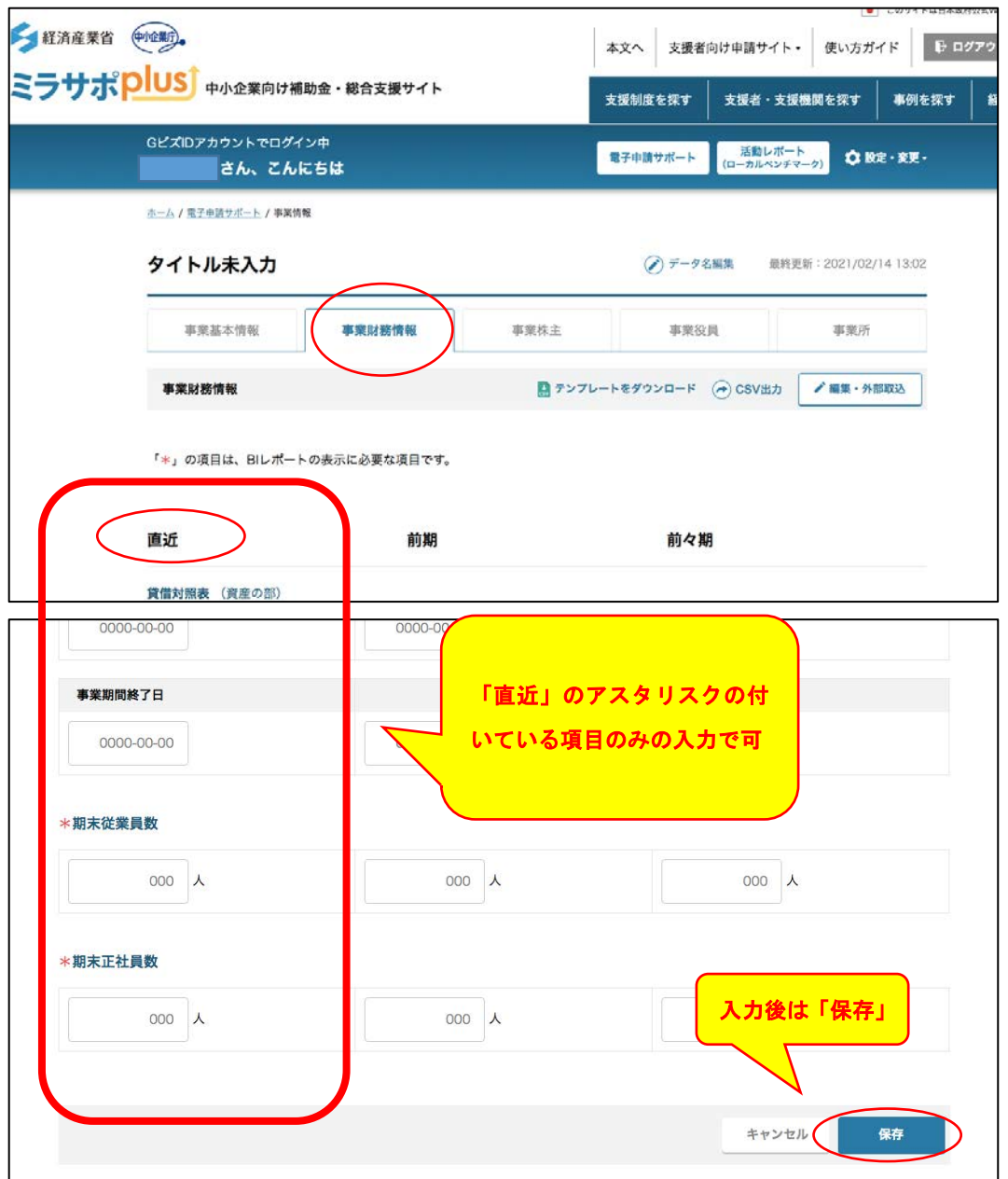

赤いアスタリスクが付いた項目(以下)が、本補助金を申請されるにあたっての入力必須項目です。 「編集・外部取込」ボタンをクリックして、必要な項目を入力してください(「直近」のデータのみで可)。

現金及び預金、受取手形、売掛金、棚卸資産、支払手形、買掛金、負債合計、借入金合計、資本金、純 資産合計、売上高、前期売上高、売上原価内減価償却費、販管費内減価償却費、減価償却費合計、営 業利益、決算年月日、期末従業員数、期末正社員数 ※入力される経営上のデータがご不明の際は、お近くのよろず支援拠点や認定支援機関にご相談ください。

入力が終わりましたら、「保存」ボタンをクリックしてください。

(何度でも、保存、再編集ができますので、こまめに保存することをおすすめします。)

電子申請サポート画面は、ブラウザの「印刷」機能などを使うことで、PDF文書として保存することがで きます(※お使いのデバイスにより異なります)。

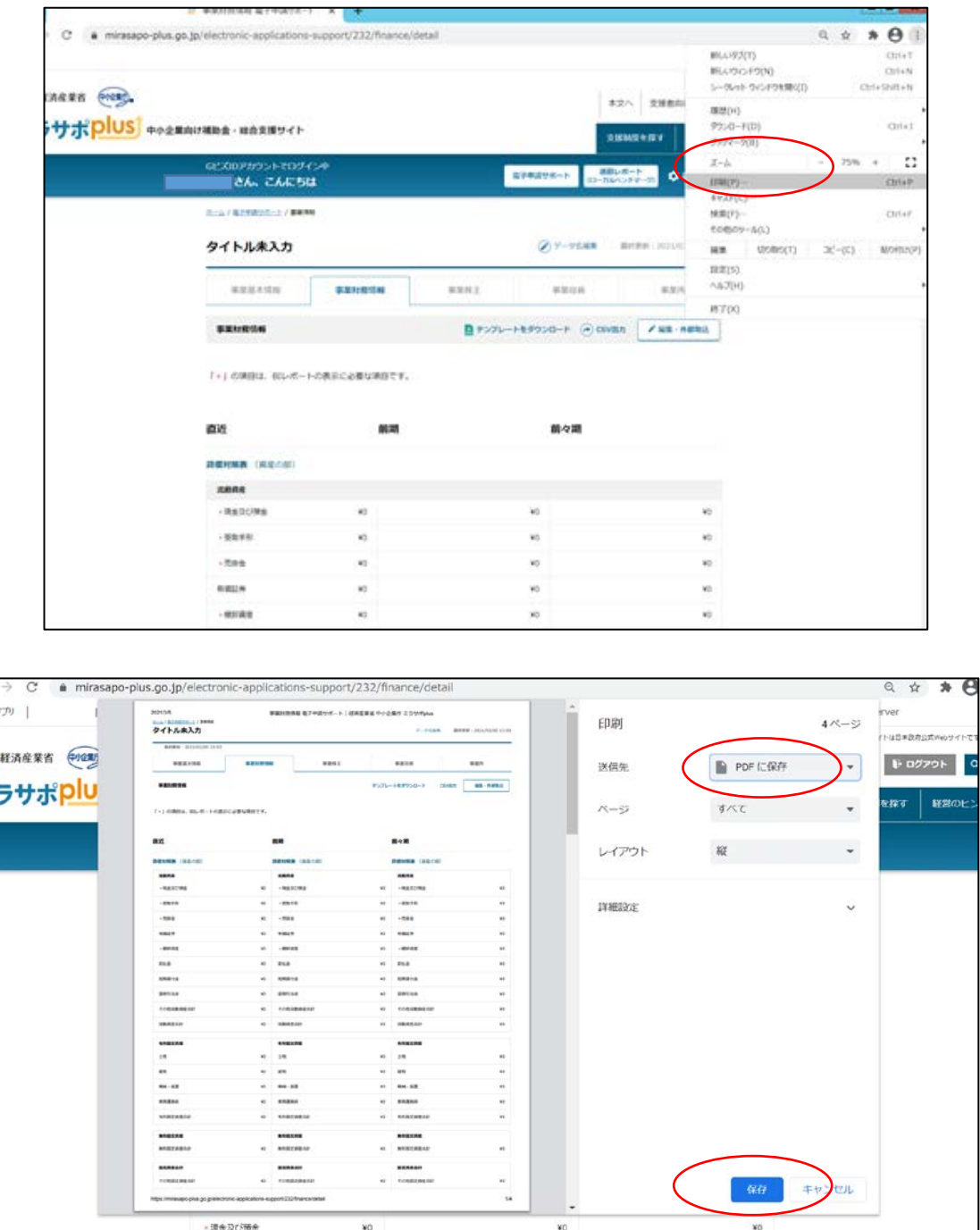

## 本補助金の申請受付は、4月 15 日(木)に開始します。

- 受取手形

·元排金

有価証券

4月15日 (木)までに、必要書類等の準備をお願いいたします。

ご不明点等ございましたら、事業再構築補助金事務局のコールセンターまでお問い合わせください。 電話番号:【ナビダイヤル】 0570-012-088 【IP電話用】 03-4216-4080 受付時間: 9:00~18:00 (土日祝日を除く)

¥O

¥O

 $^{*0}$ 

 $^{*0}$ 

 $\ast$ 

¥0

 $\ast\circ$ 

 $\dot{\mathbf{v}}_0$ 

 $x_0$